# ESERCITAZIONI: dati che verranno utilizzati

La base dati per esercitazioni è costituita da:

1. Global DEMs:

ASTER (2011)

SRTM (2000)

2. Dati vettoriali: Punti LiDAR appartenenti al solo suolo nudo (2006); Punri GPS acquisiti per controllo accuratezza.

3. Ortofoto:

Ortofoto contestuali al volo LiDAR (2006)

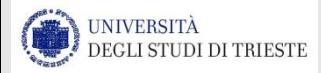

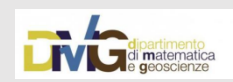

# DATI VETTORIALI

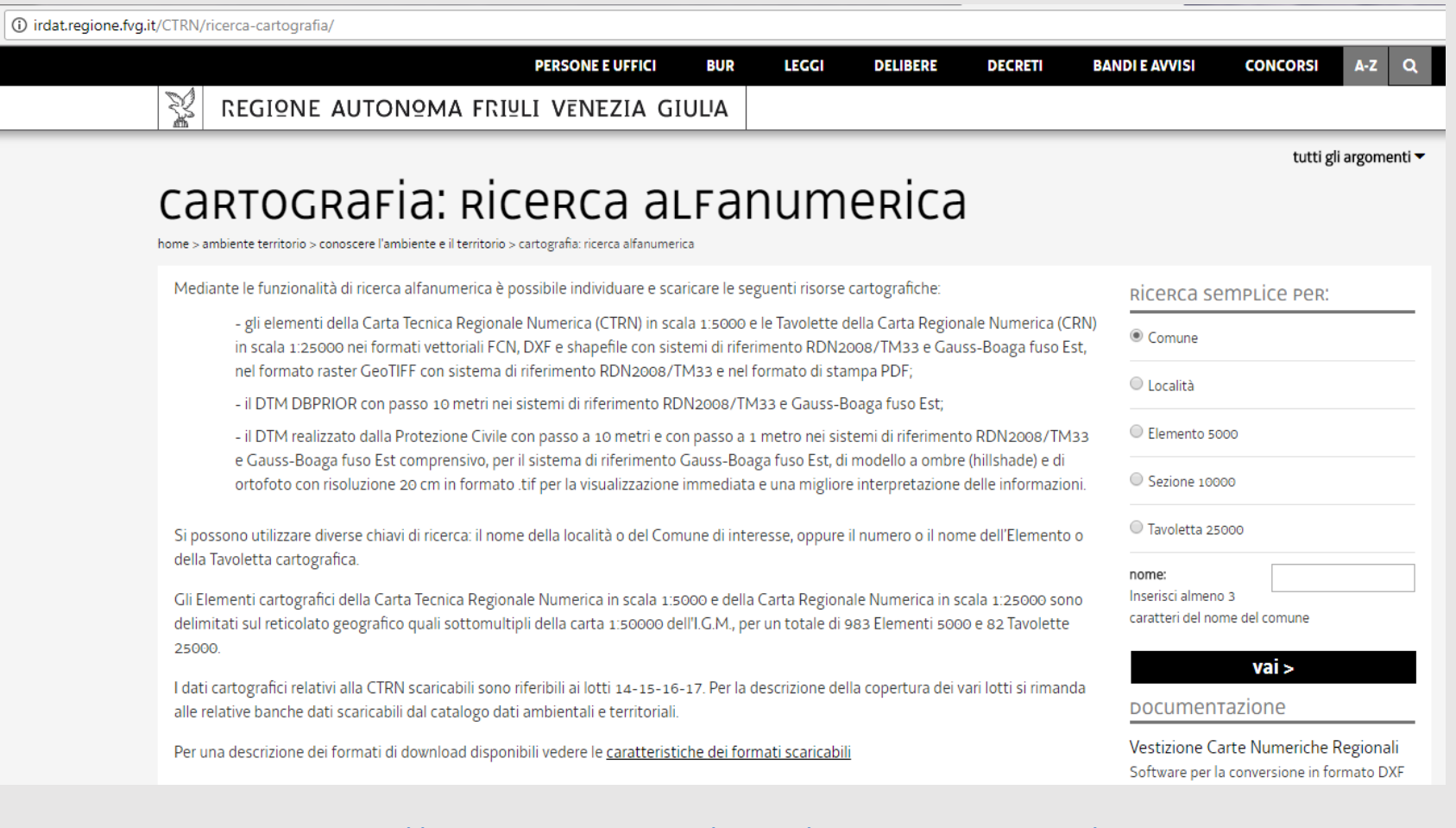

<http://irdat.regione.fvg.it/CTRN/ricerca-cartografia/>

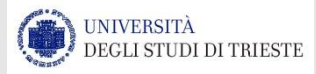

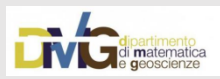

# DATI VETTORIALI

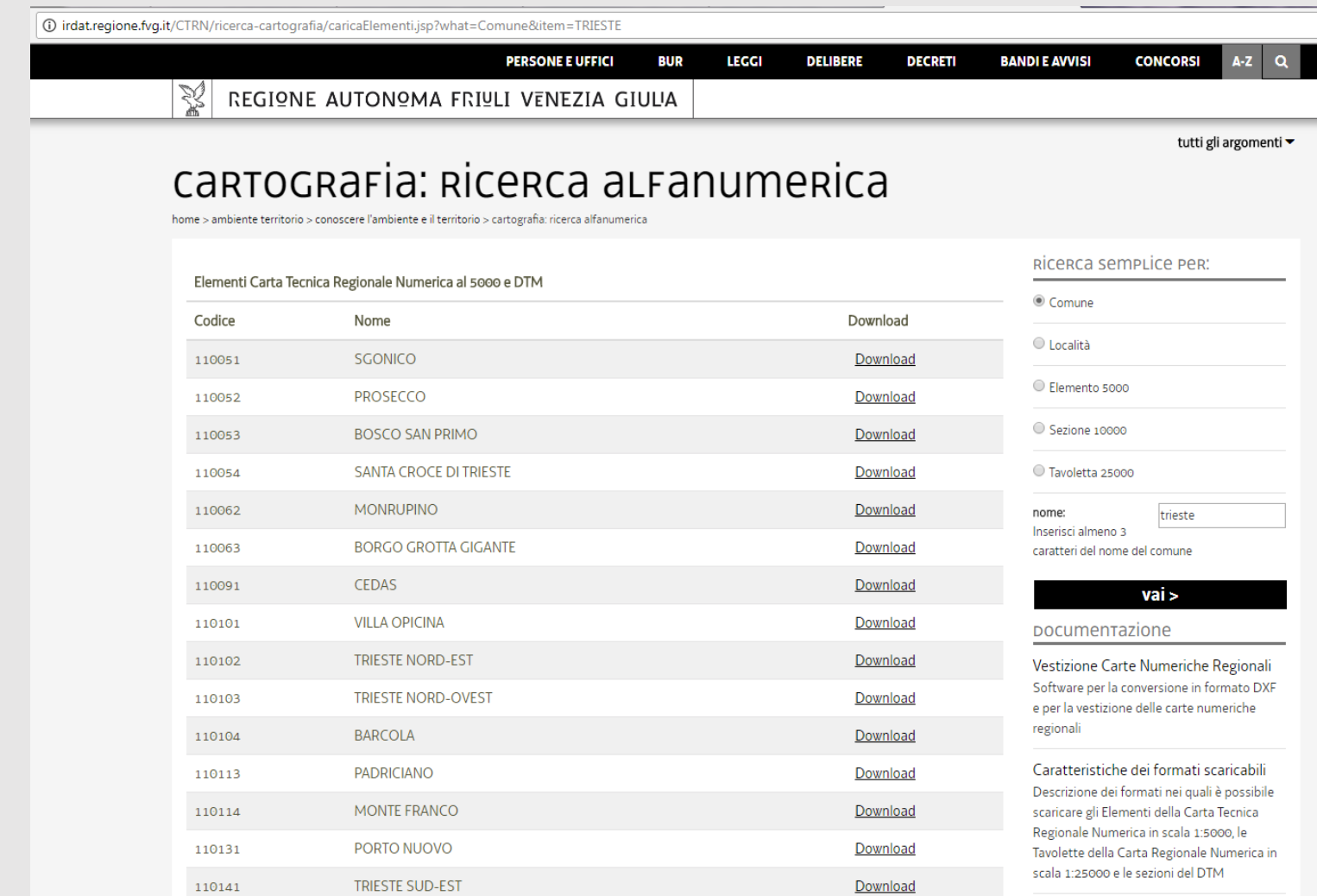

#### <http://irdat.regione.fvg.it/CTRN/ricerca-cartografia/>

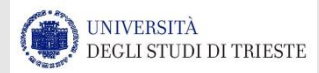

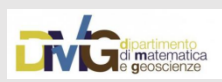

# DATI VETTORIALI

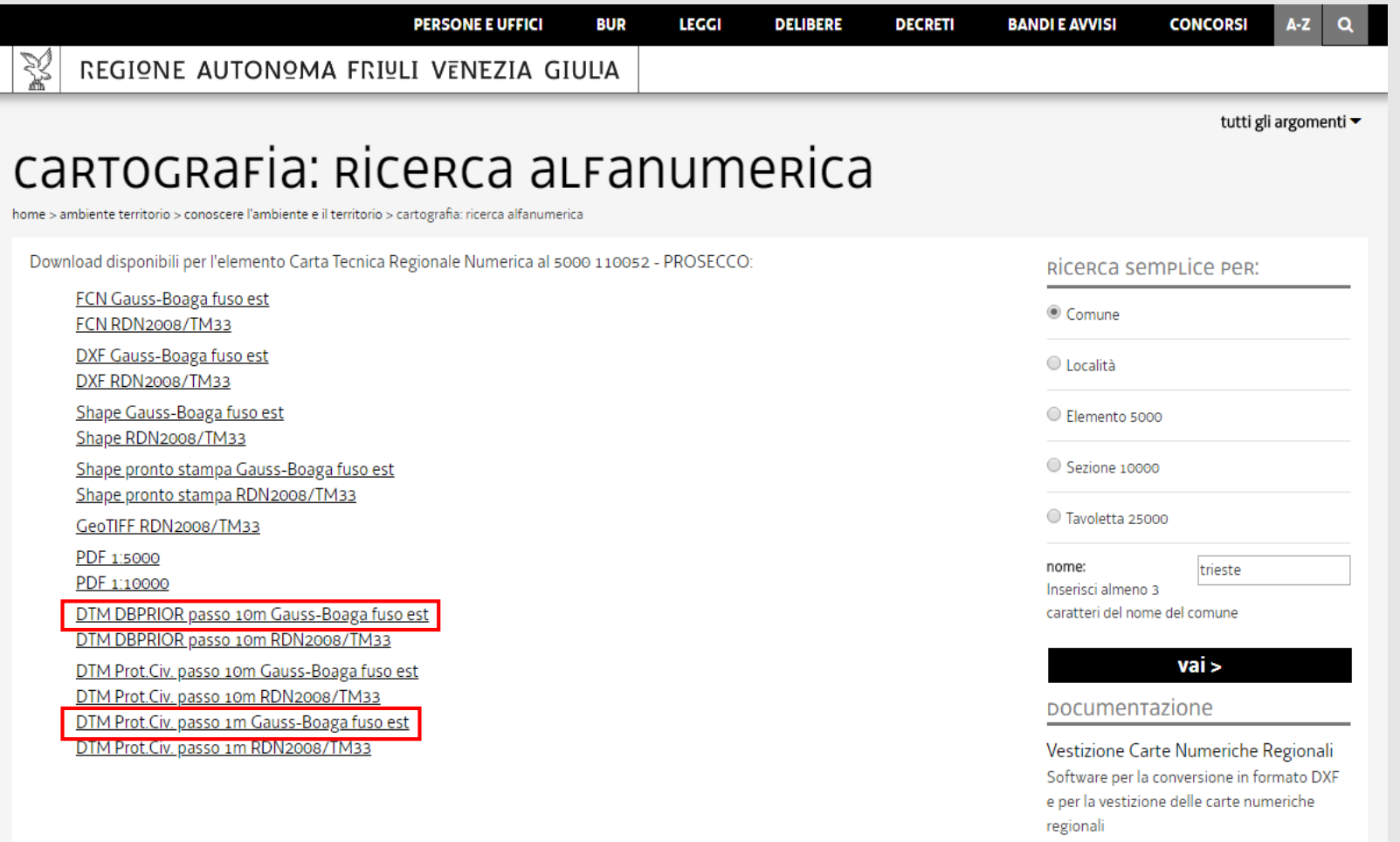

#### <http://irdat.regione.fvg.it/CTRN/ricerca-cartografia/>

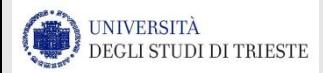

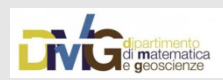

# DEM – 10m

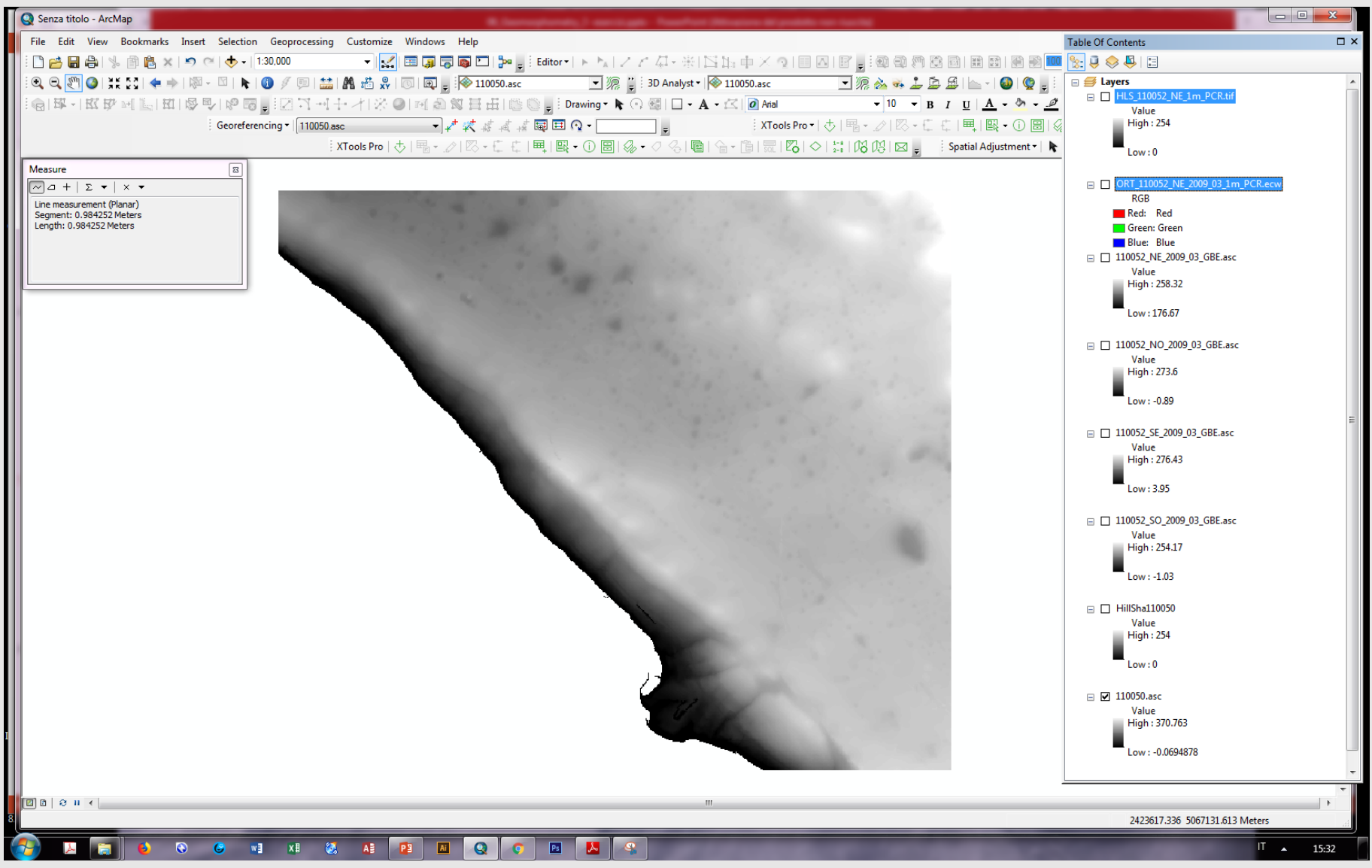

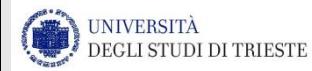

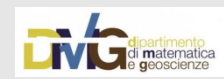

### Assegnare coordinate in data frame per visualizzare la dimensione della cella

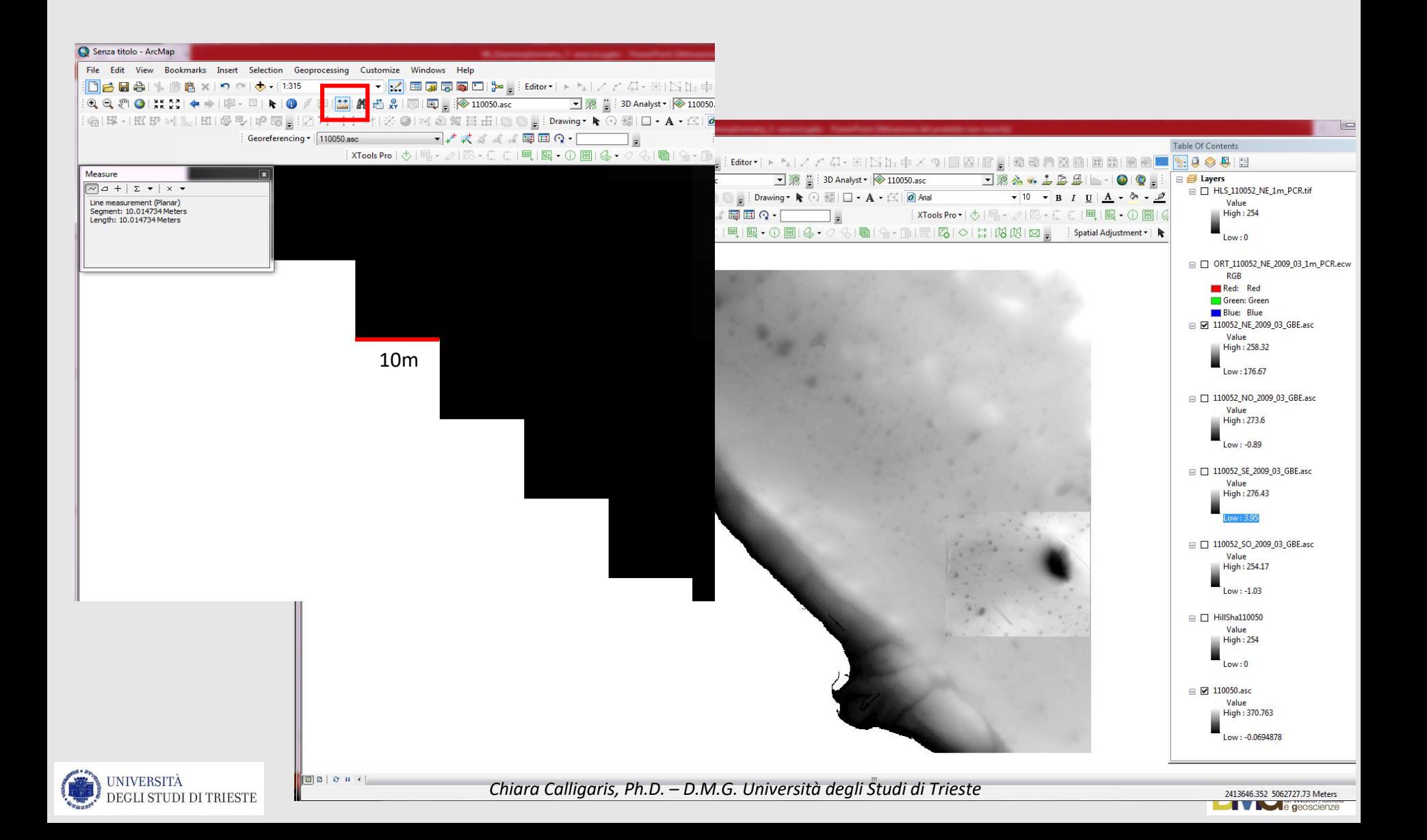

# Hillshade a confronto: 10m vs 1m

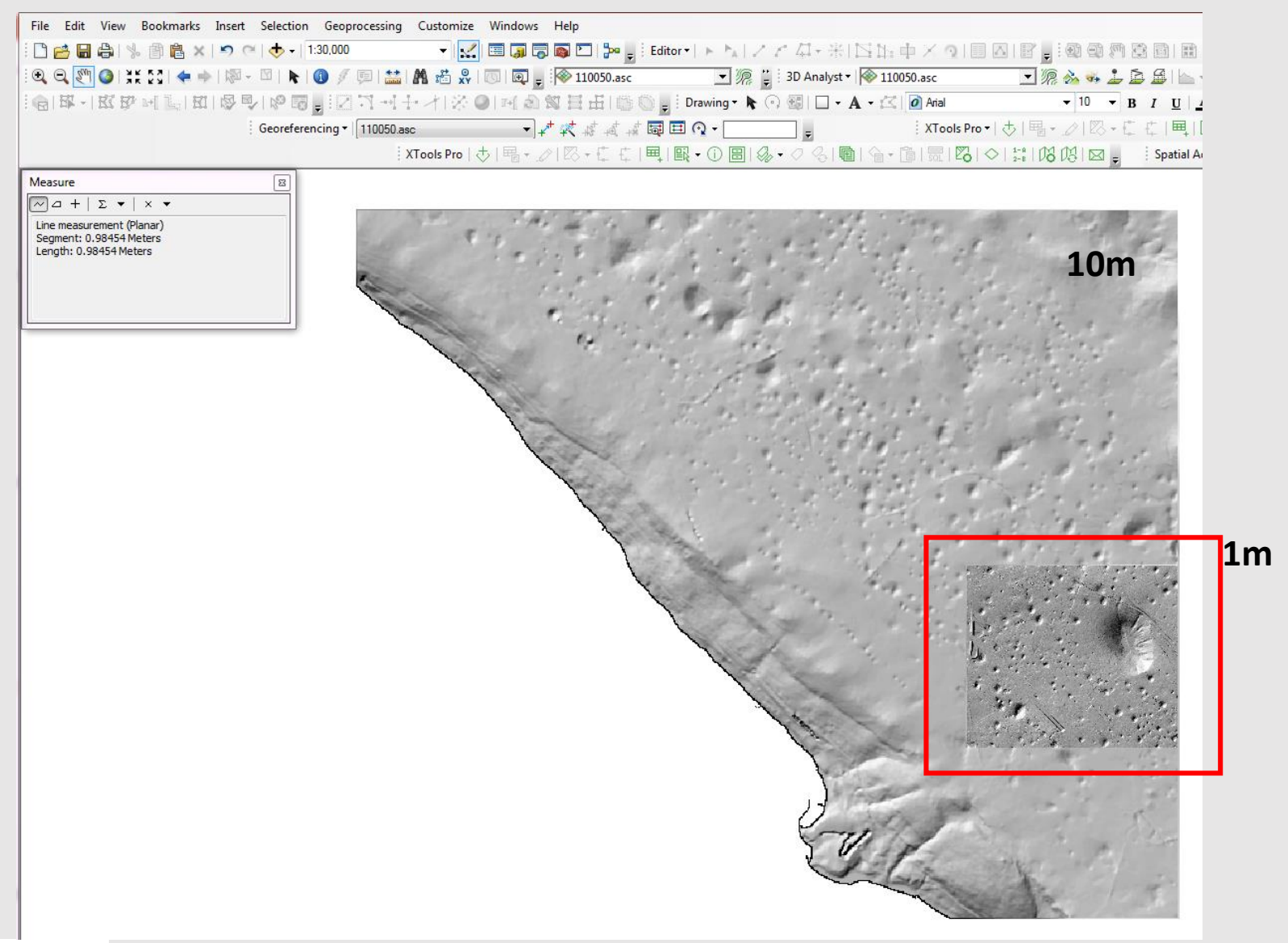

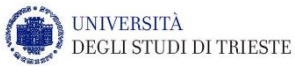

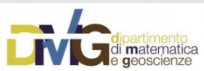

# ASTER GDEM

GDEM (Global DEM) derivato da sensore satellitare ASTER (Advanced Spaceborne Thermal Emission and Reflection Radiometer) Risoluzione 30m (1 arcosecondo)

ISCRIZIONE al sito Scelta nelle *Browser collection* di *MAP IMAGERY* Selezionare l'area di interesse Inserire la richiesta

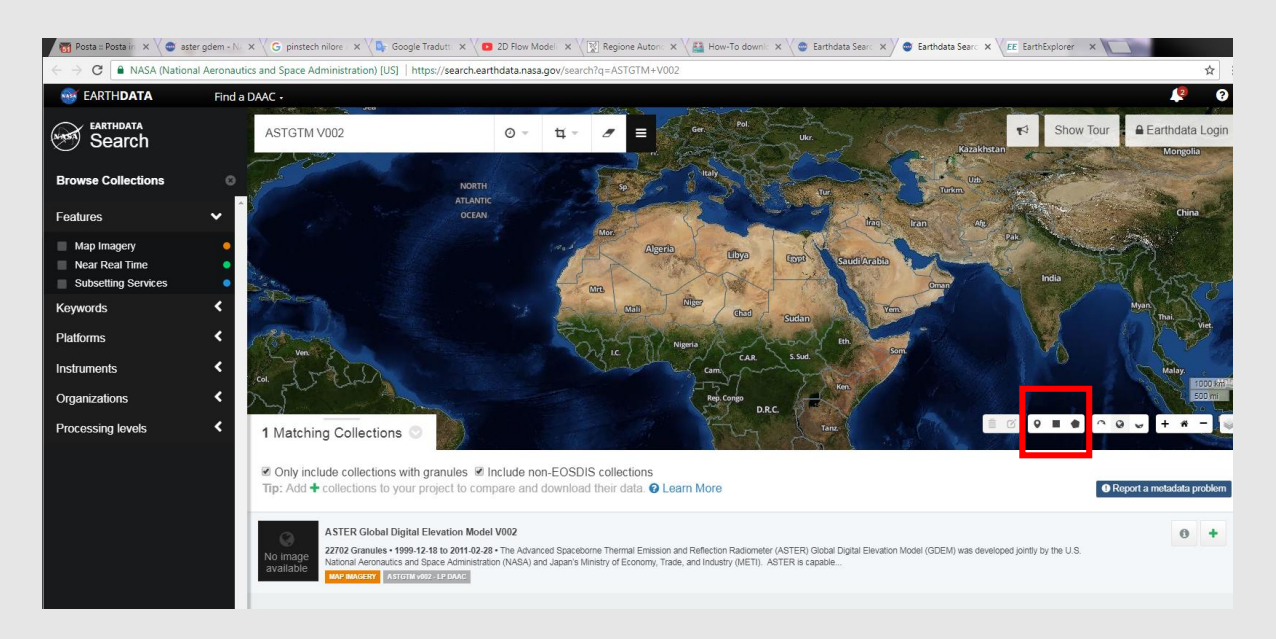

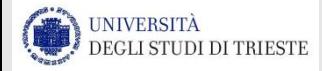

#### <https://search.earthdata.nasa.gov/search?q=ASTGTM+V002>

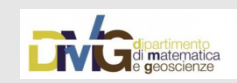

# ASTER GDEM

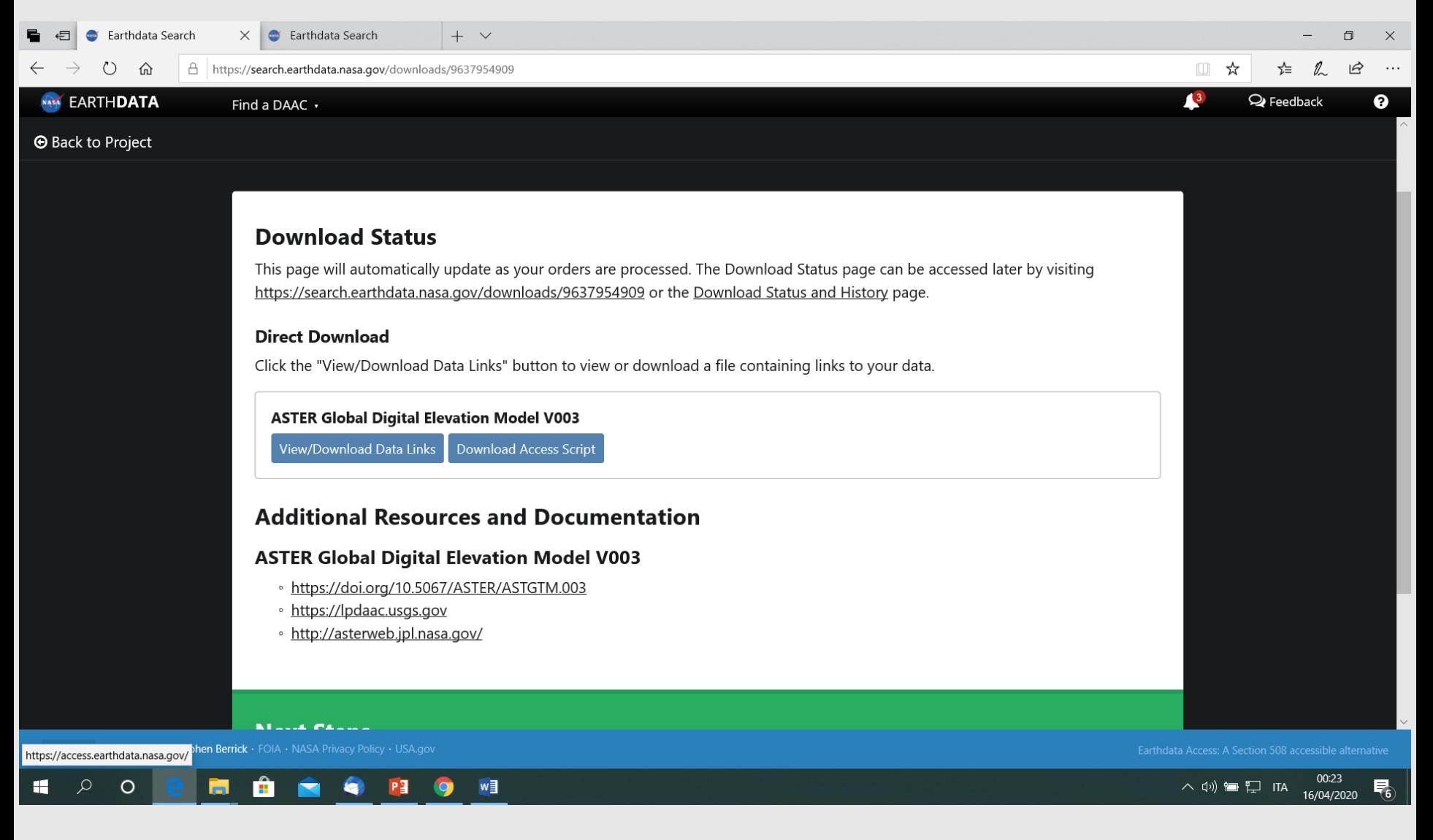

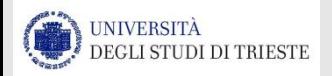

#### <https://search.earthdata.nasa.gov/search?q=ASTGTM+V002>

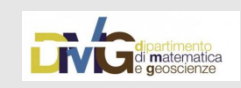

# **SRTM**

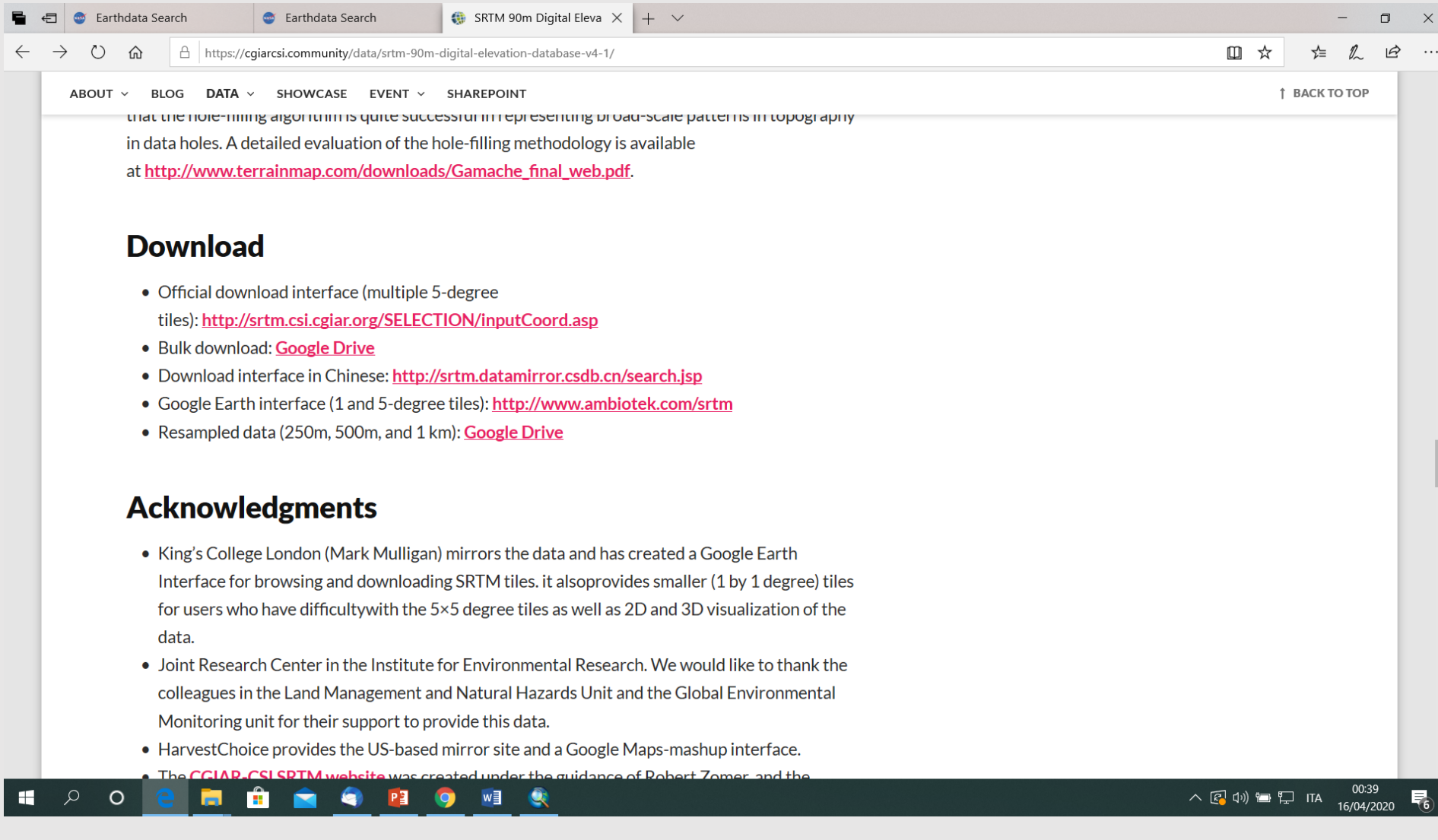

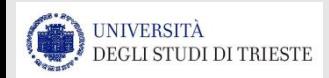

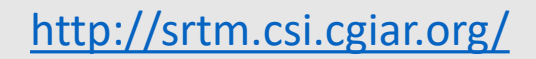

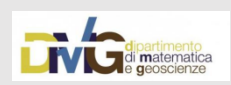

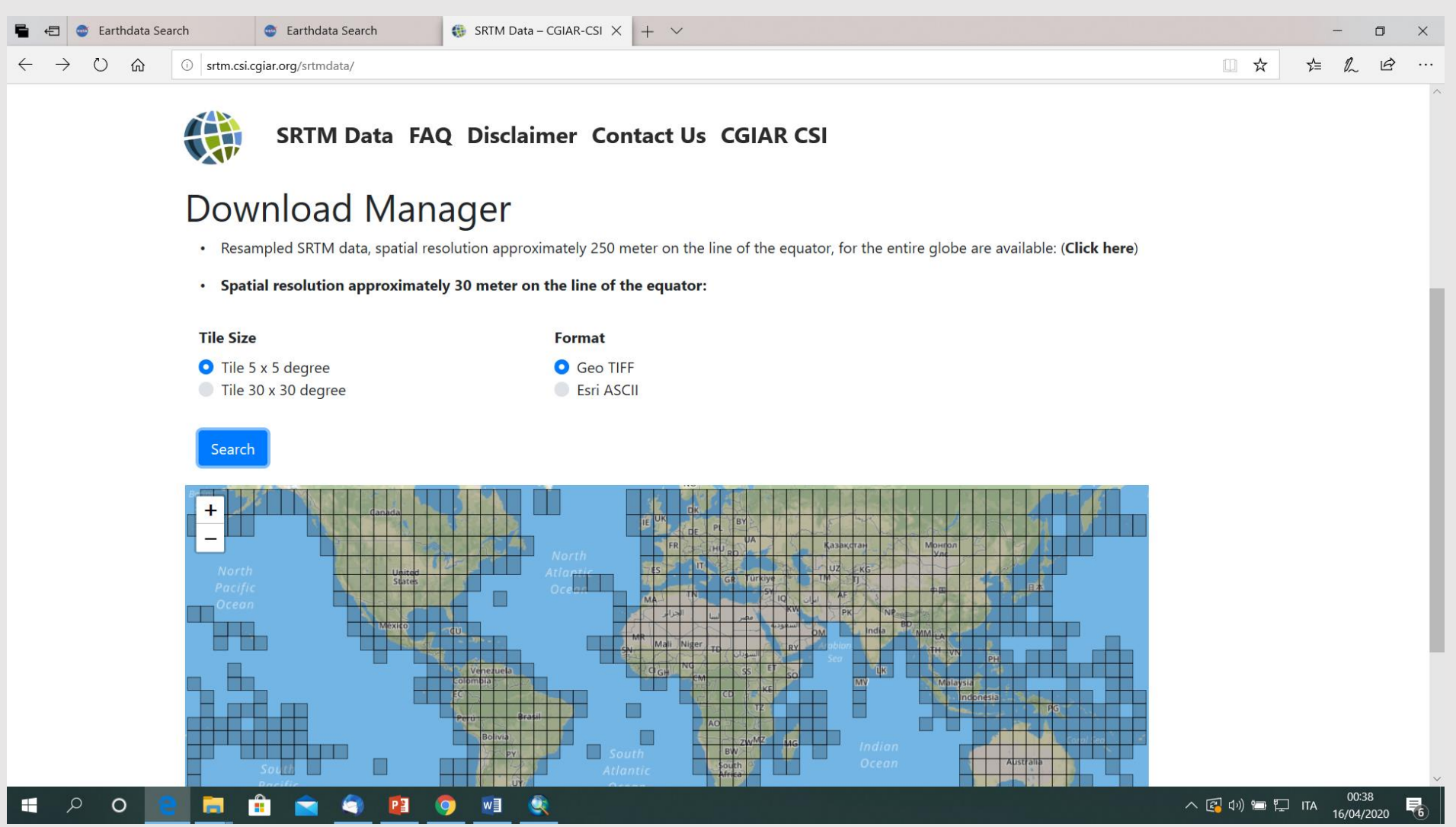

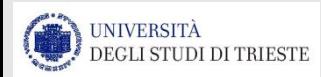

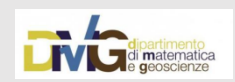

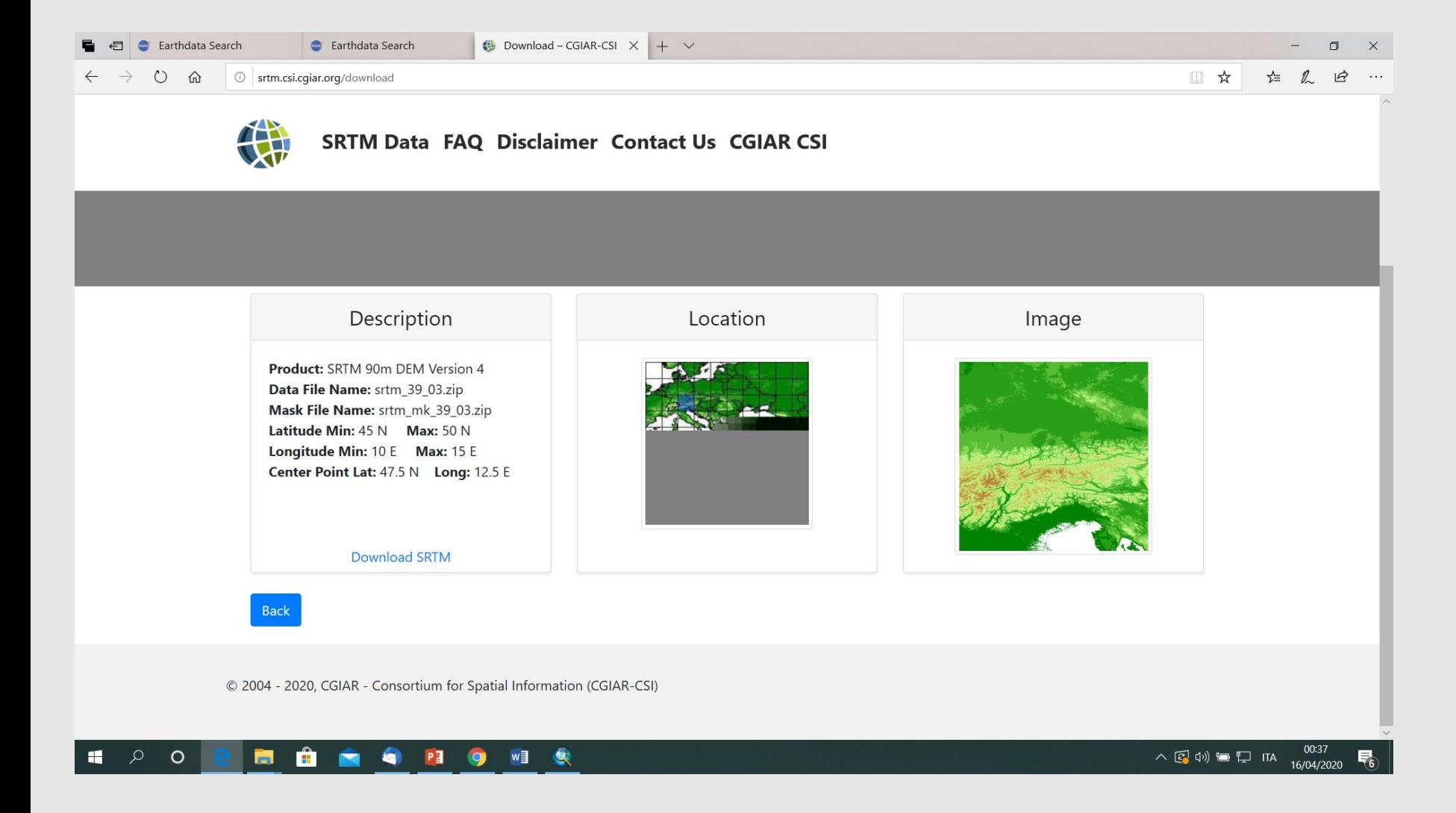

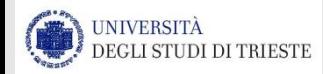

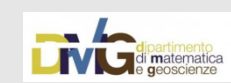

# **SRTM**

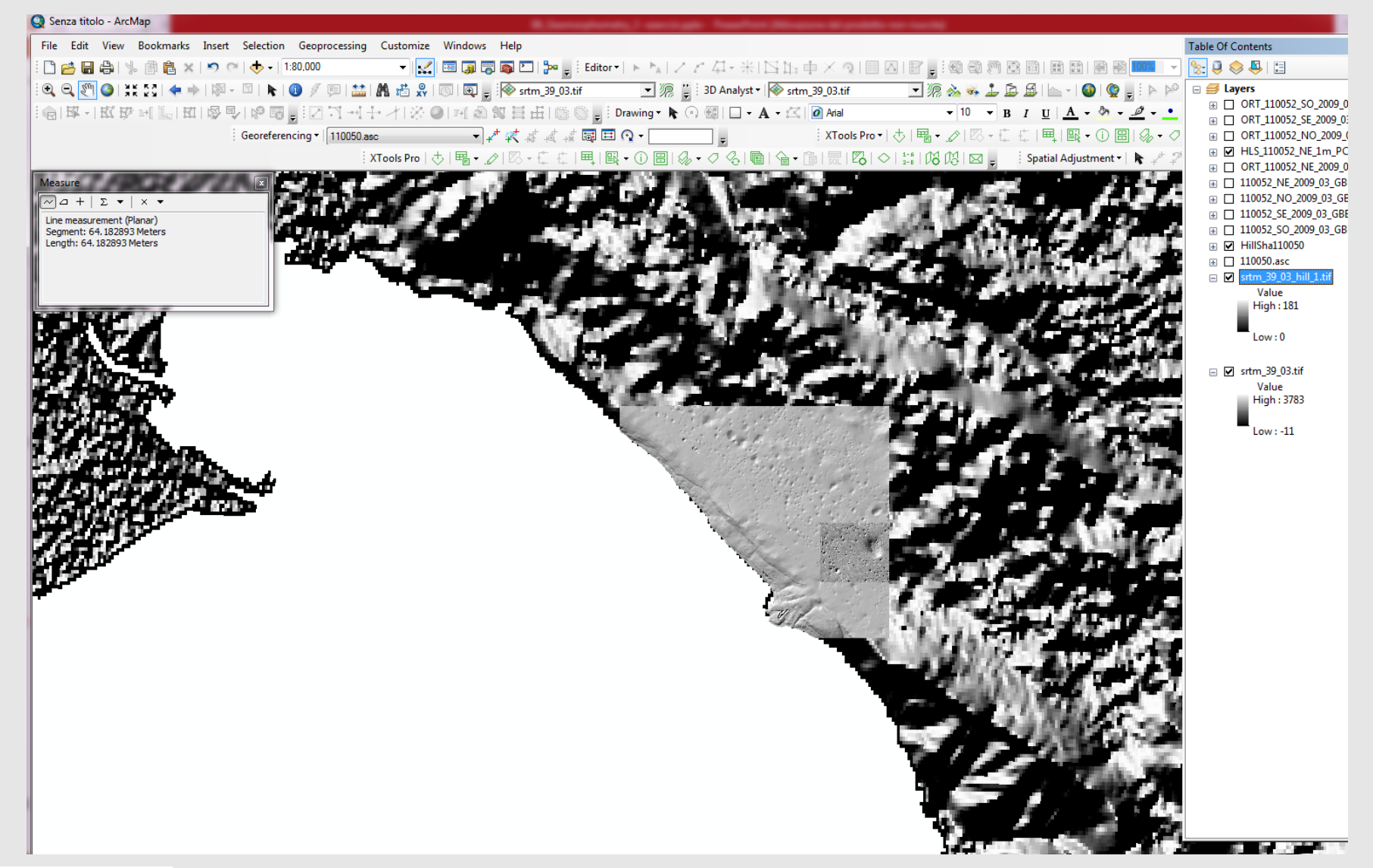

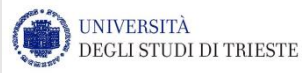

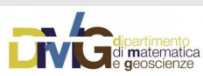

### **HILLSHADE**

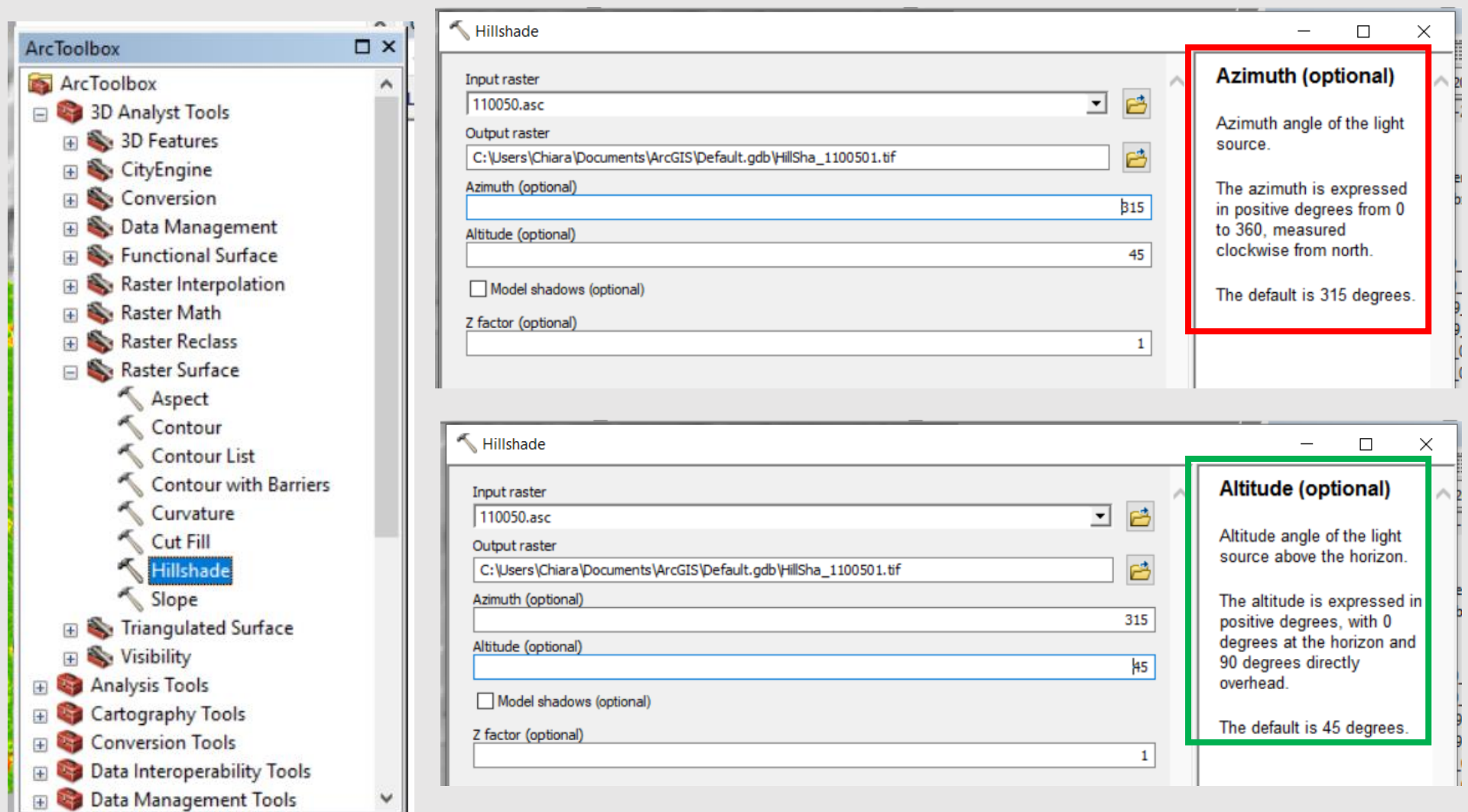

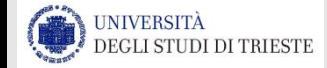

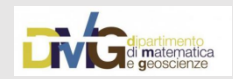

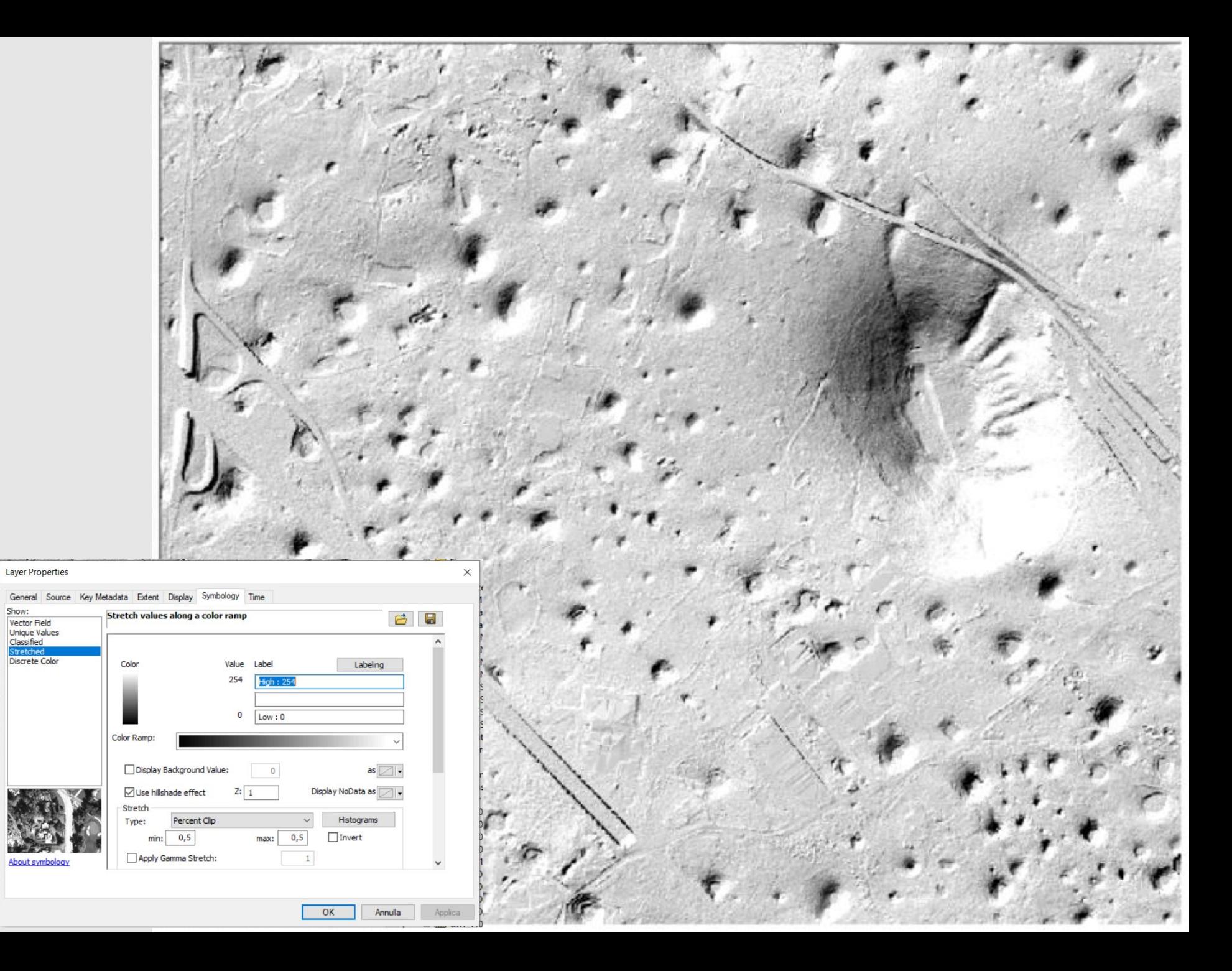

Show:

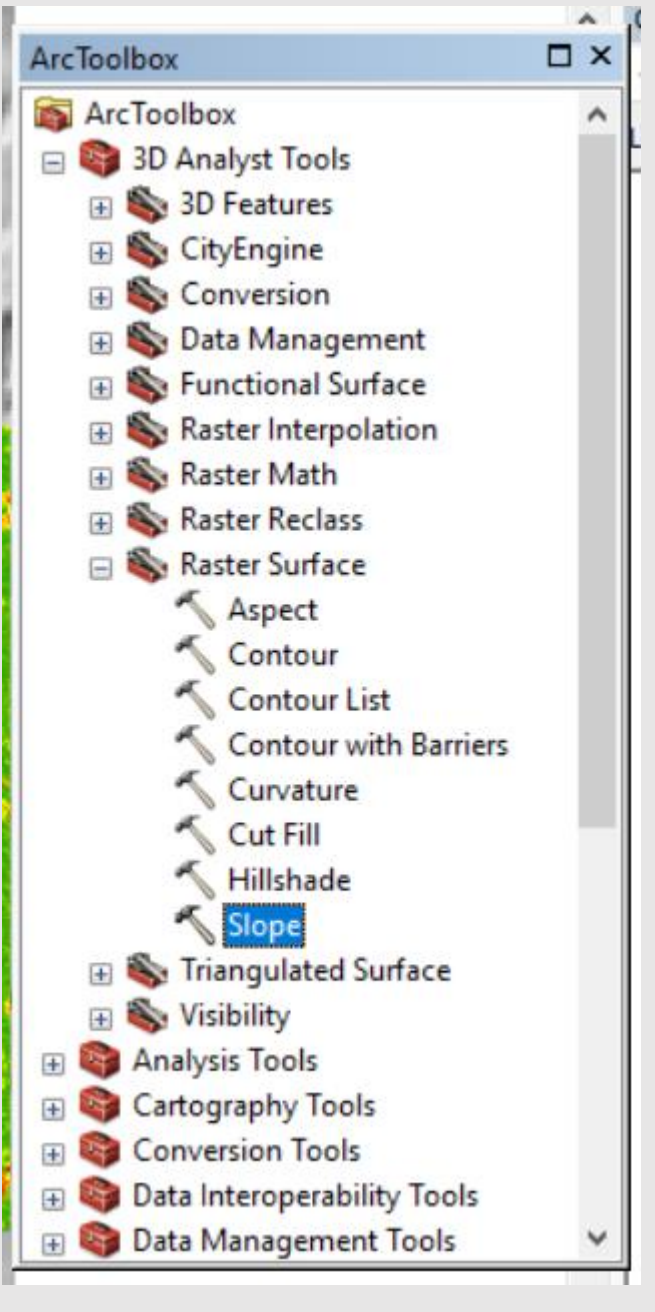

## **SLOPE in ArcGIS in ° come lo ottengo?**

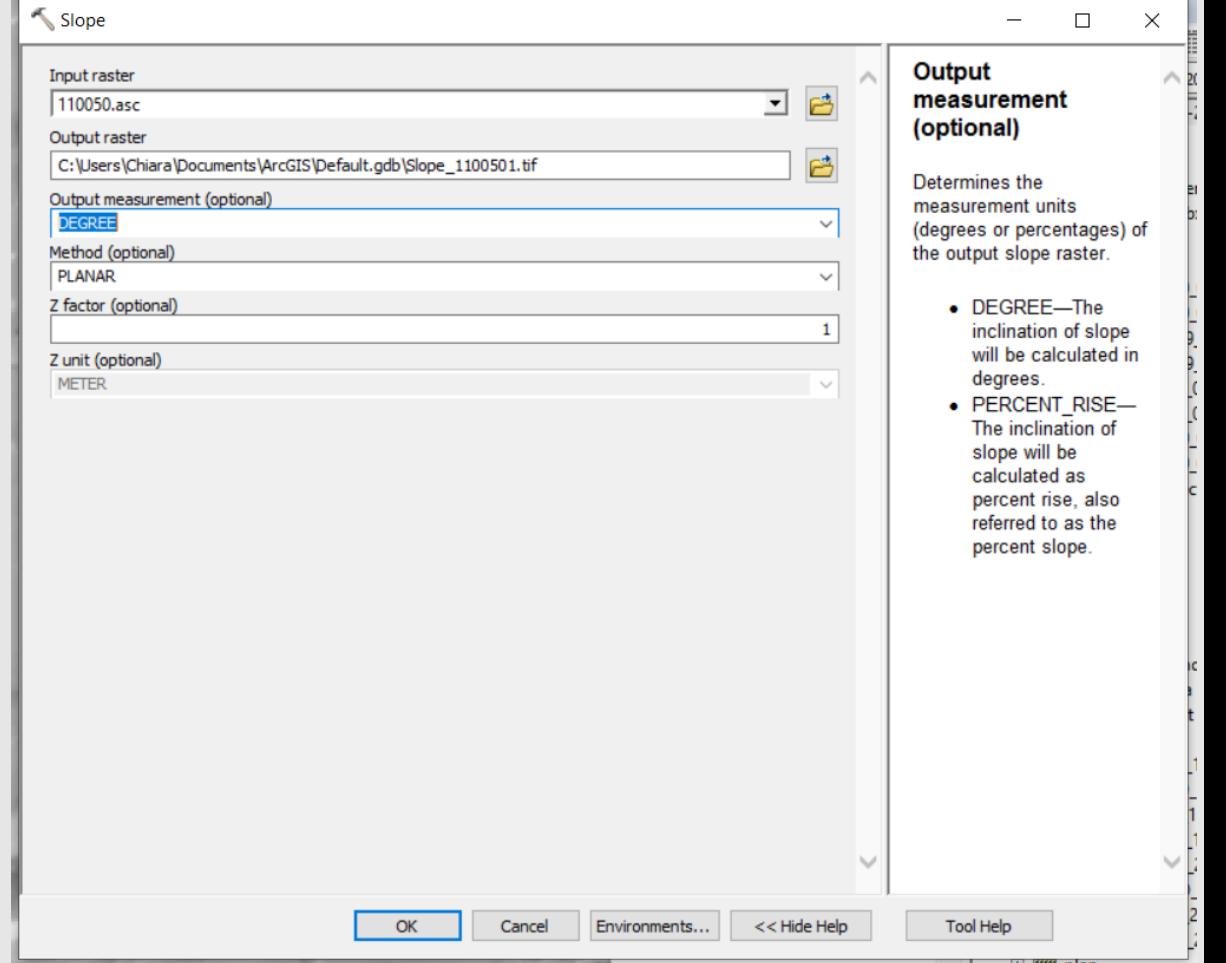

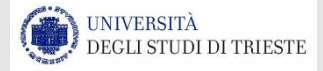

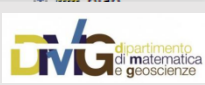

# **SLOPE in ArcGIS in °**

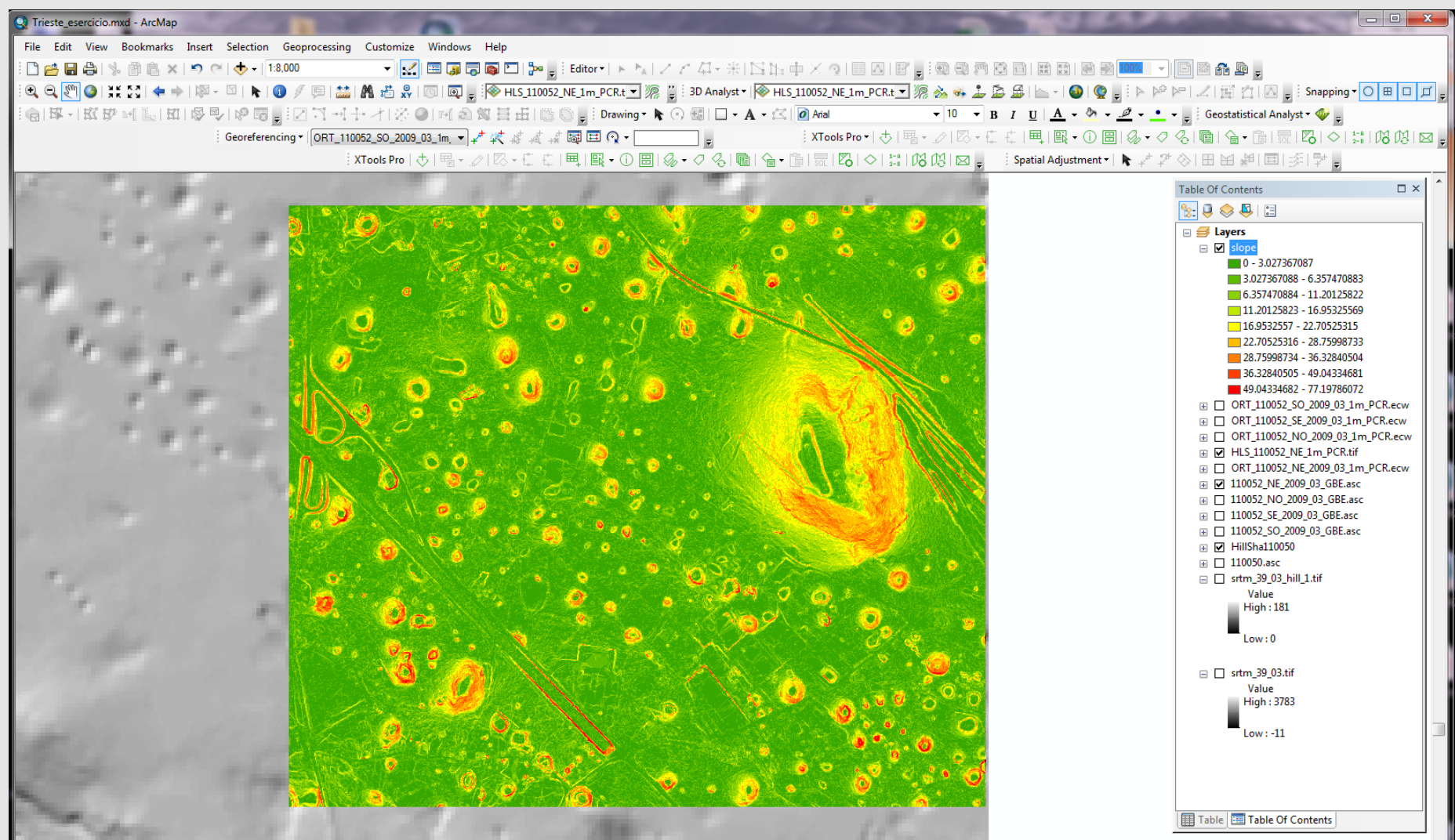

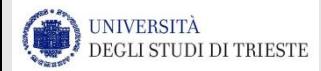

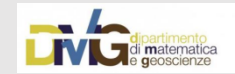

## ESPOSIZIONE/ASPECT

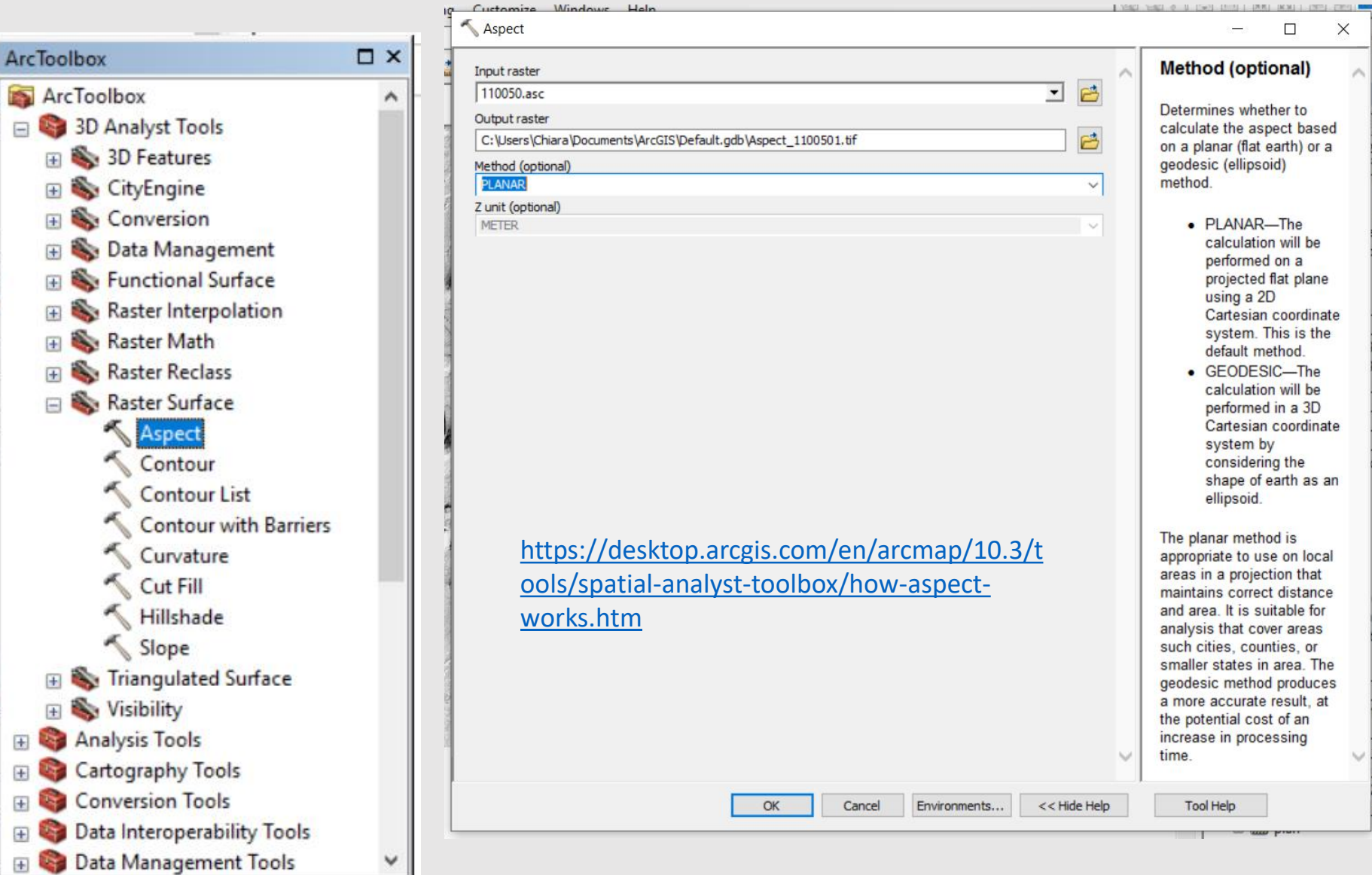

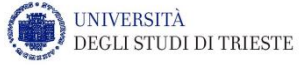

**ZITTU ITS TIM UT R GETA** 

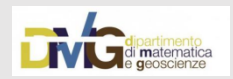

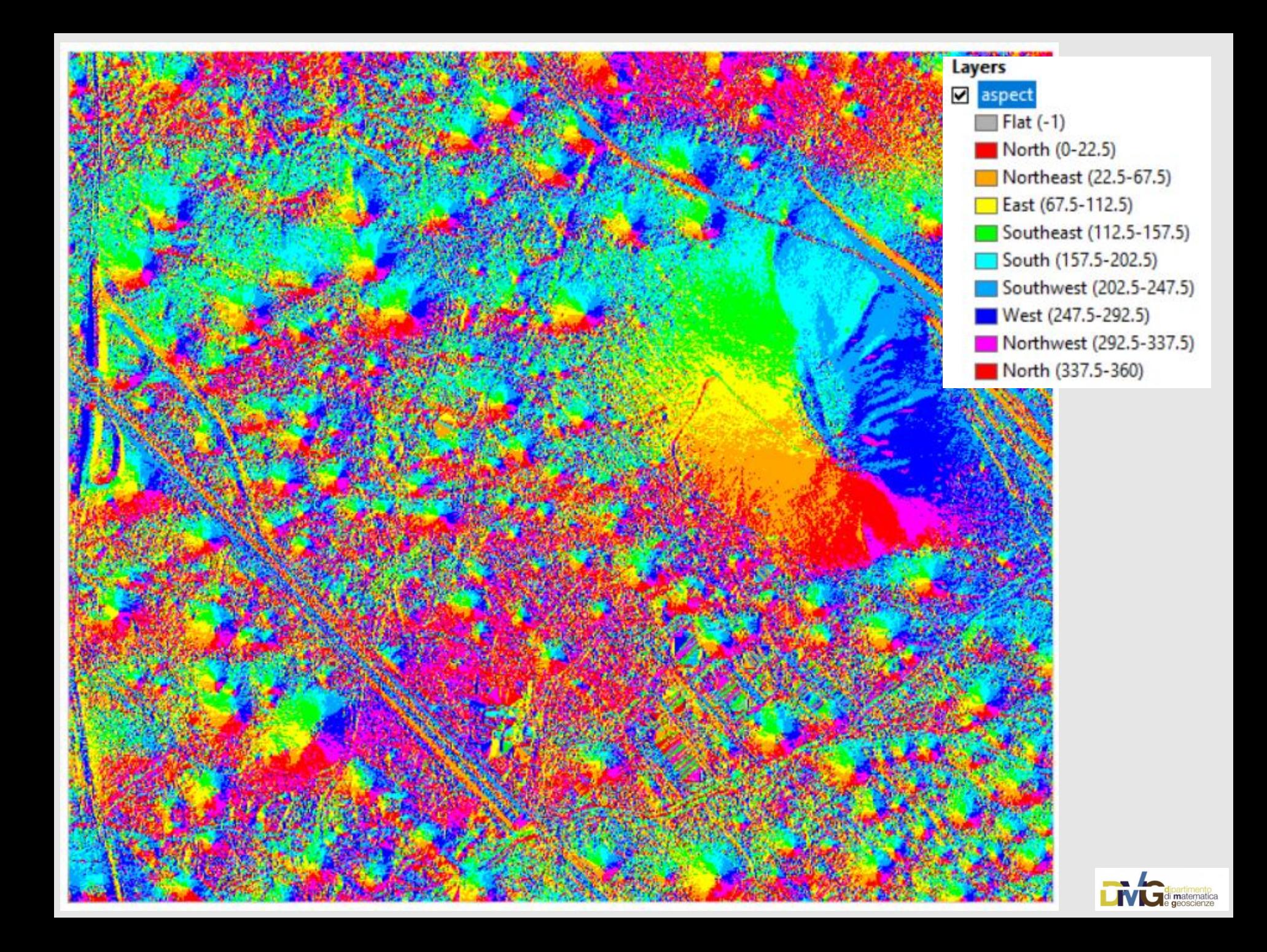

## **CURVATURE**

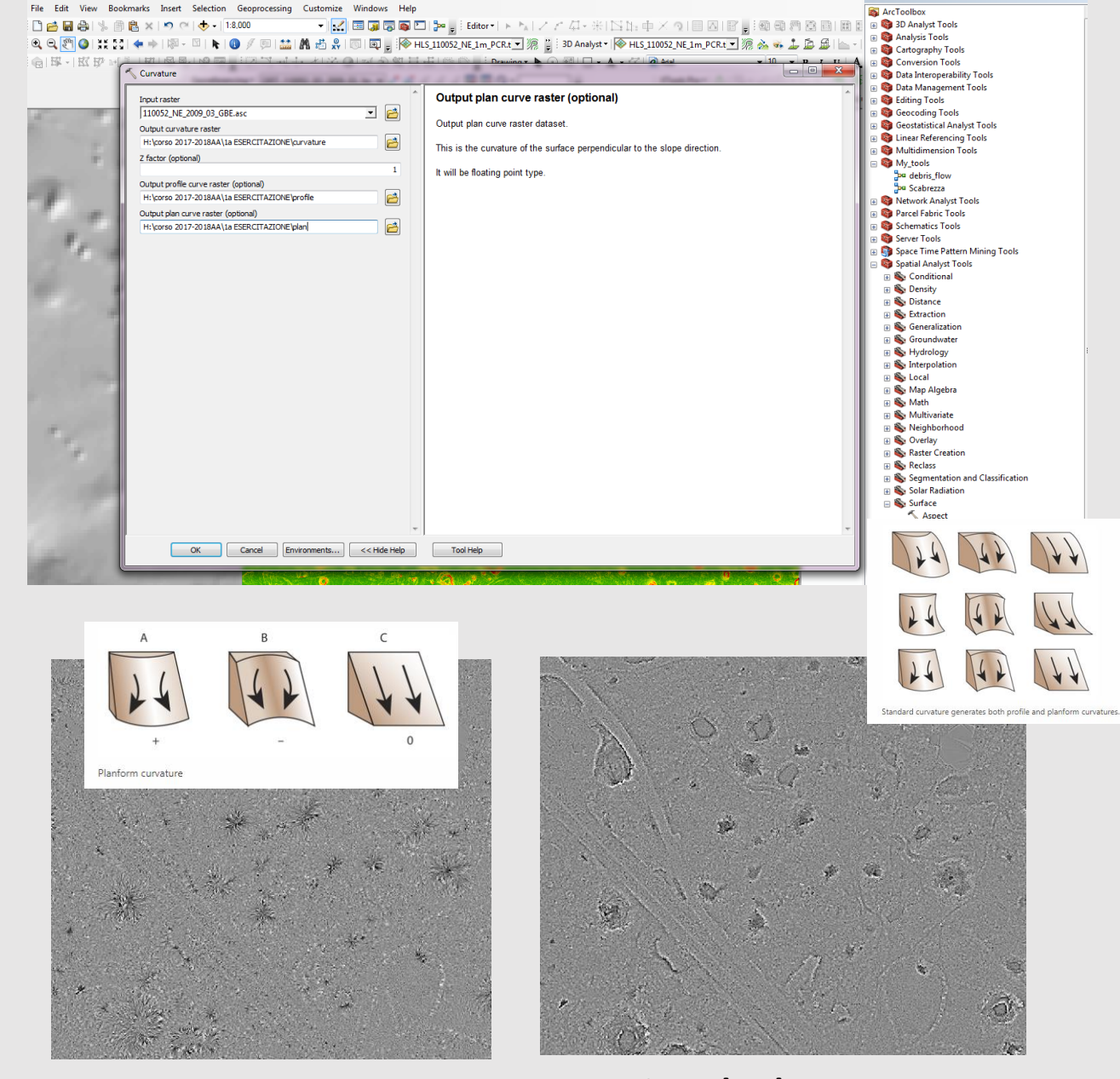

## $\mathsf{C}$  $\overline{A}$ **R**  $\mathbf 0$ rofile curvature

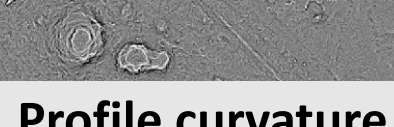

### **Profile curvature**  $\blacksquare$  **Plan curvature Theorem Standard curvature**

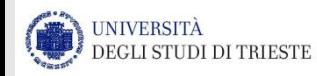

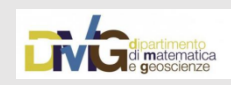

### Importazione punti LiDAR, dominio di esistenza dei punti

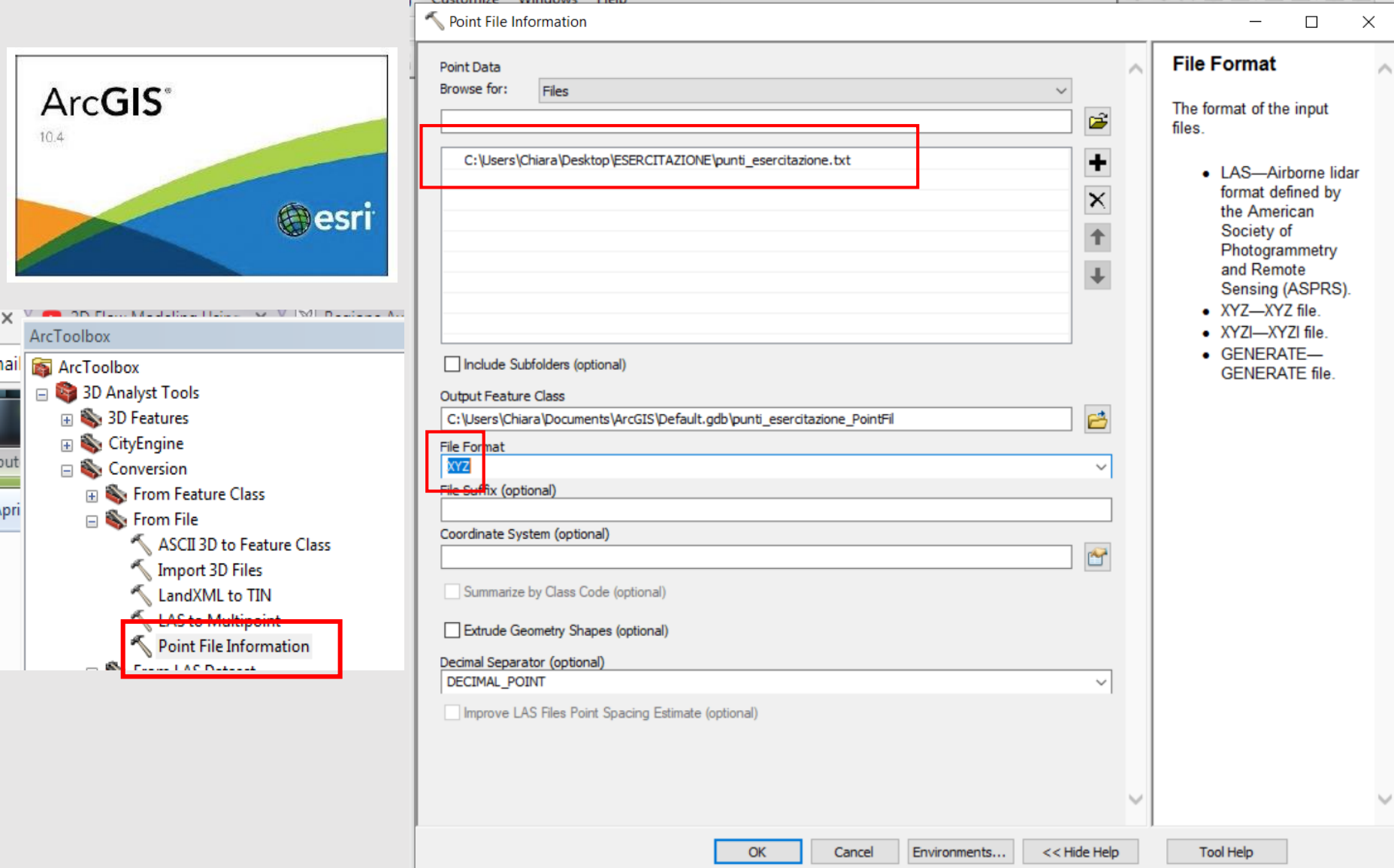

**JNIVERSITÀ** DEGLI STUDI DI TRIESTE

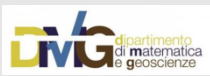

### Importazione punti LiDAR, dominio di esistenza dei punti

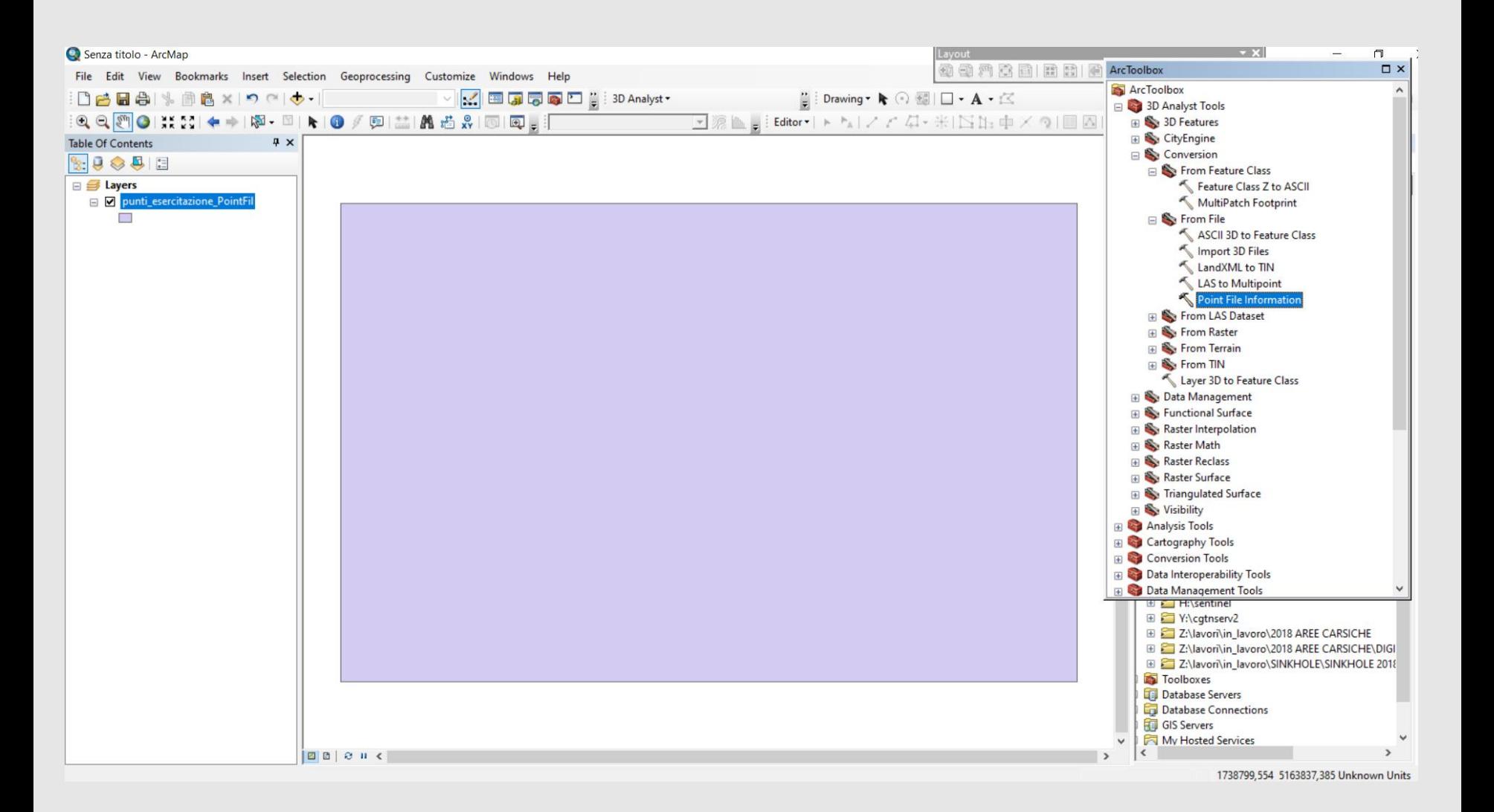

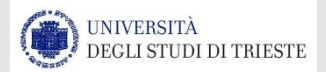

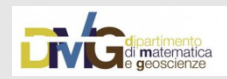

# Importazione file ASCII punti LiDAR

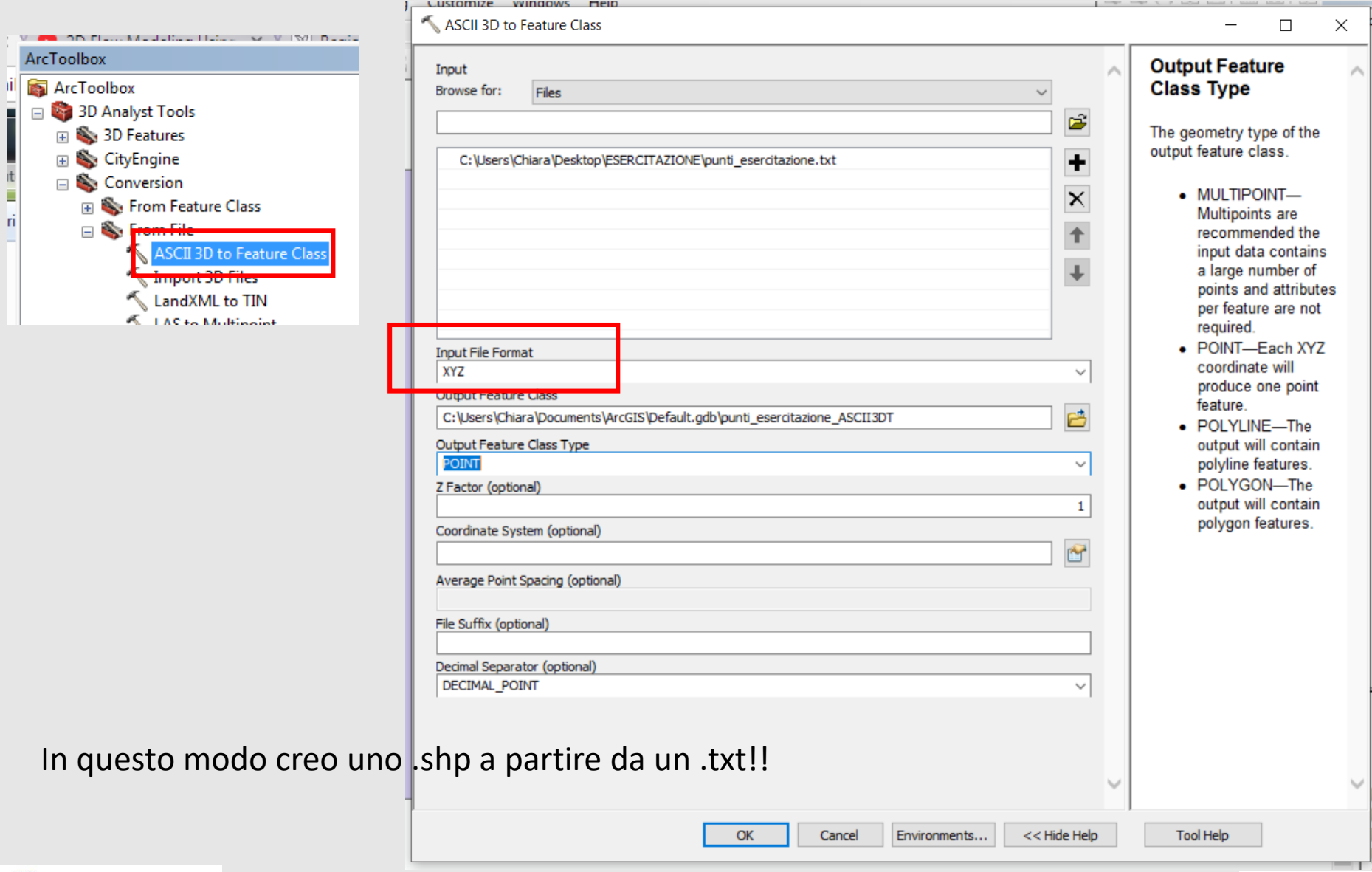

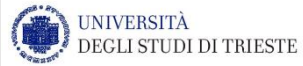

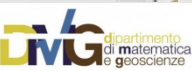

# Nuvola di punti LiDAR

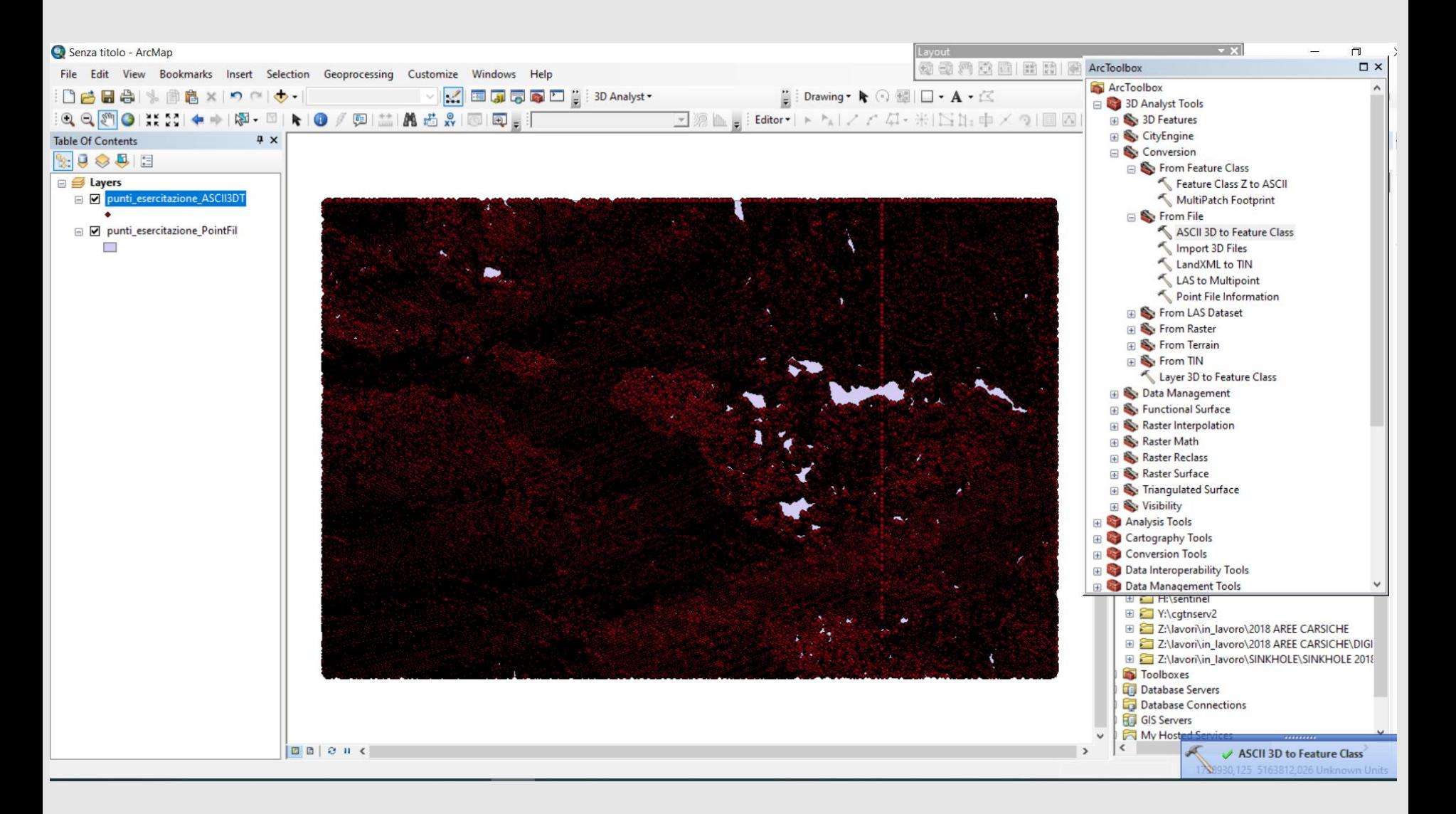

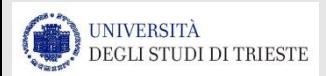

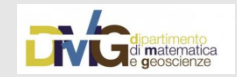

# Verifico la DENSITA' dei miei dati

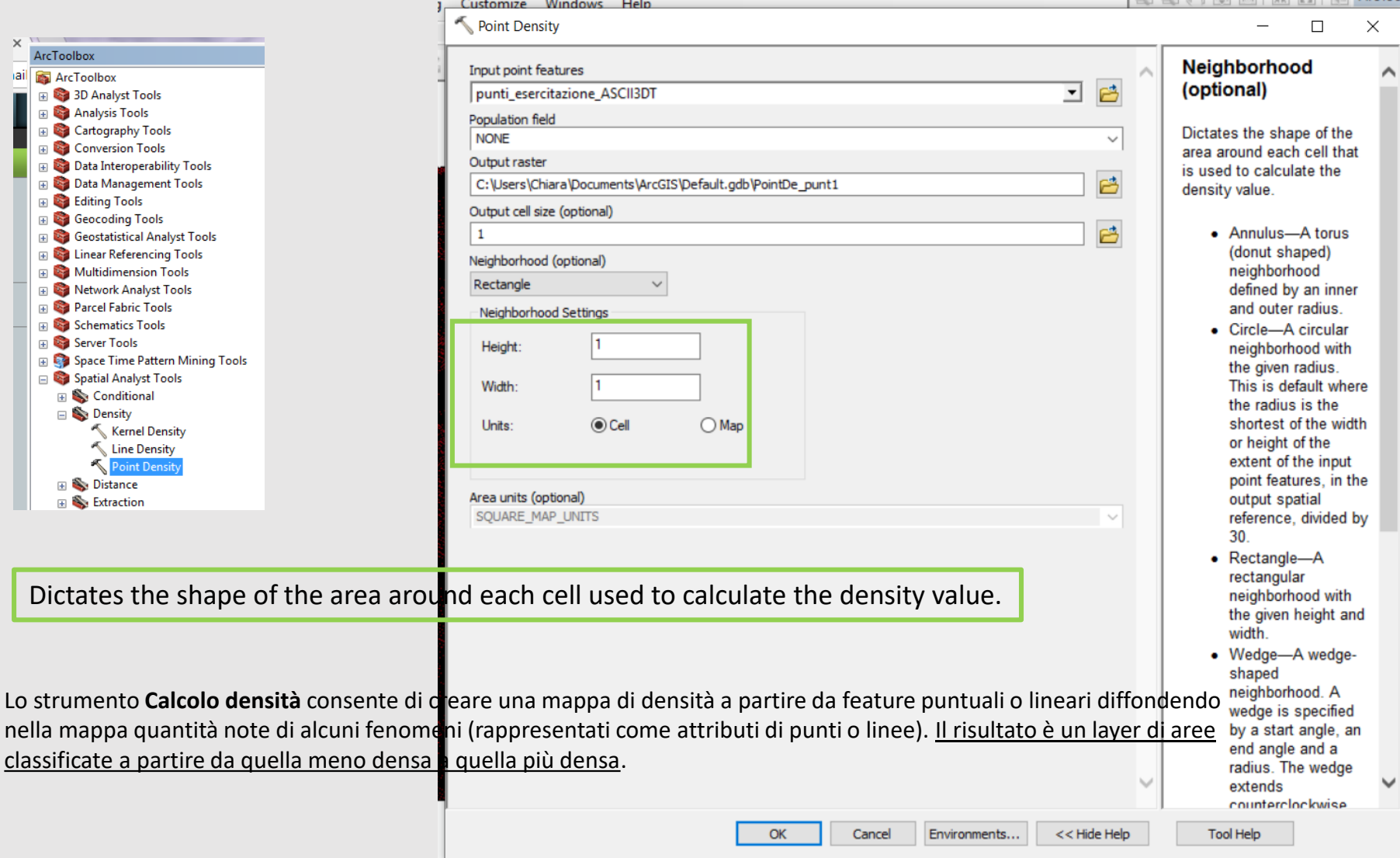

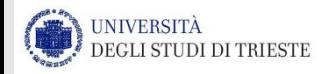

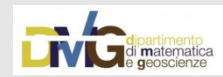

# Verifico la DENSITA' dei miei dati

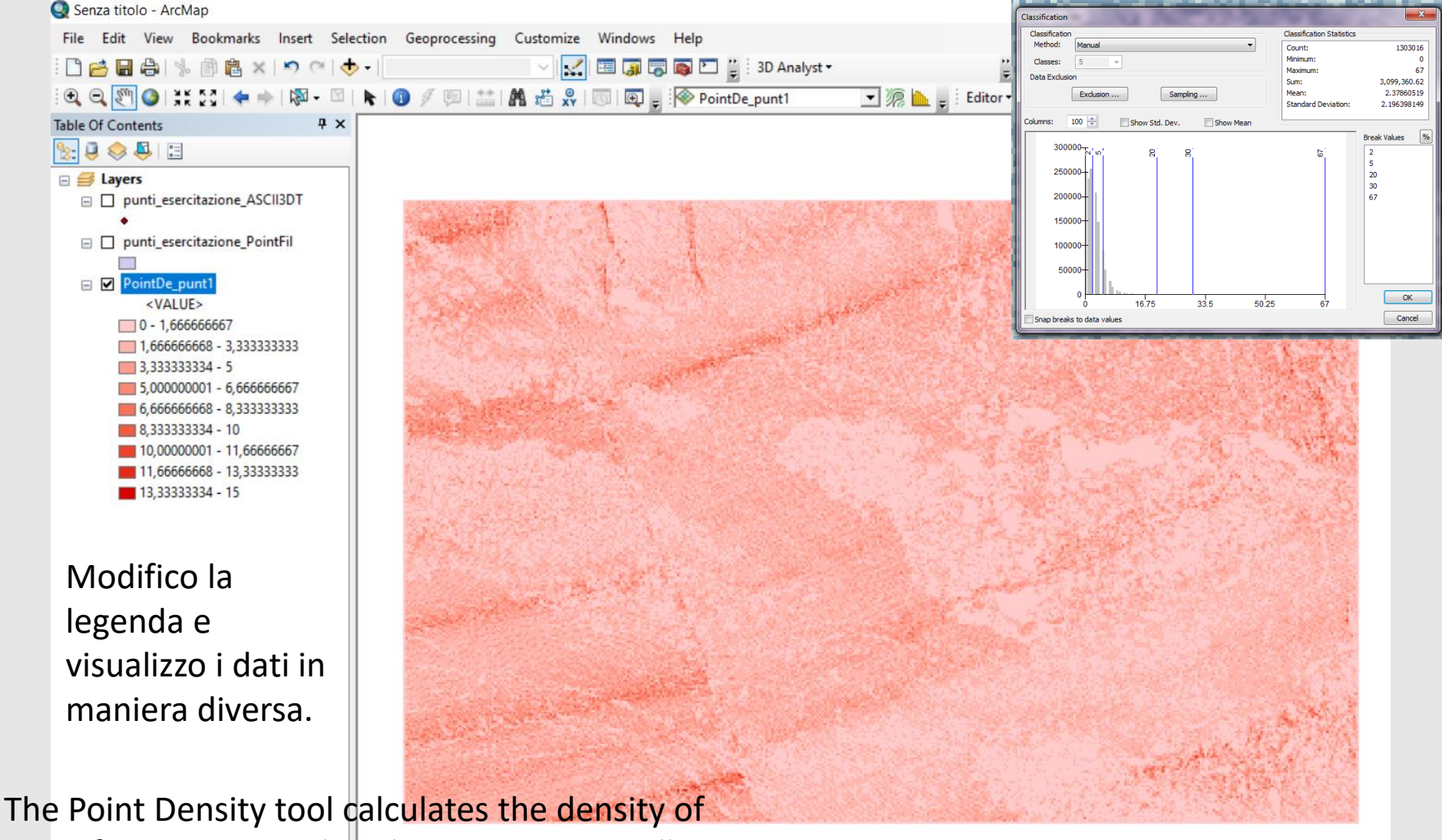

point features around each output raster cell.

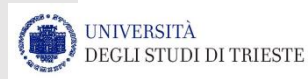

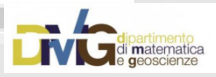

# Individuazione dei «data voids»

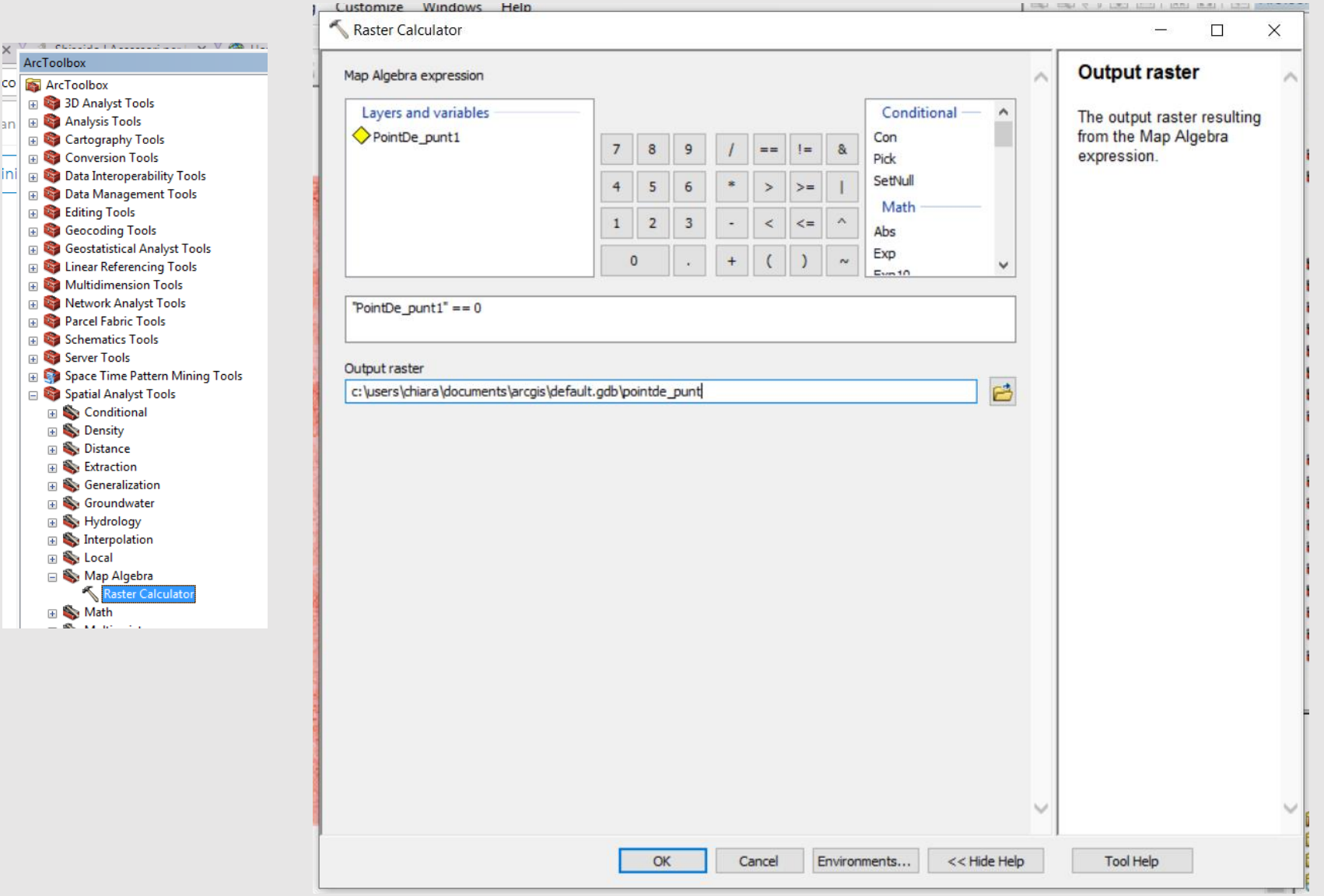

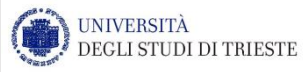

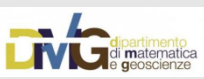

# Individuazione dei «data voids»

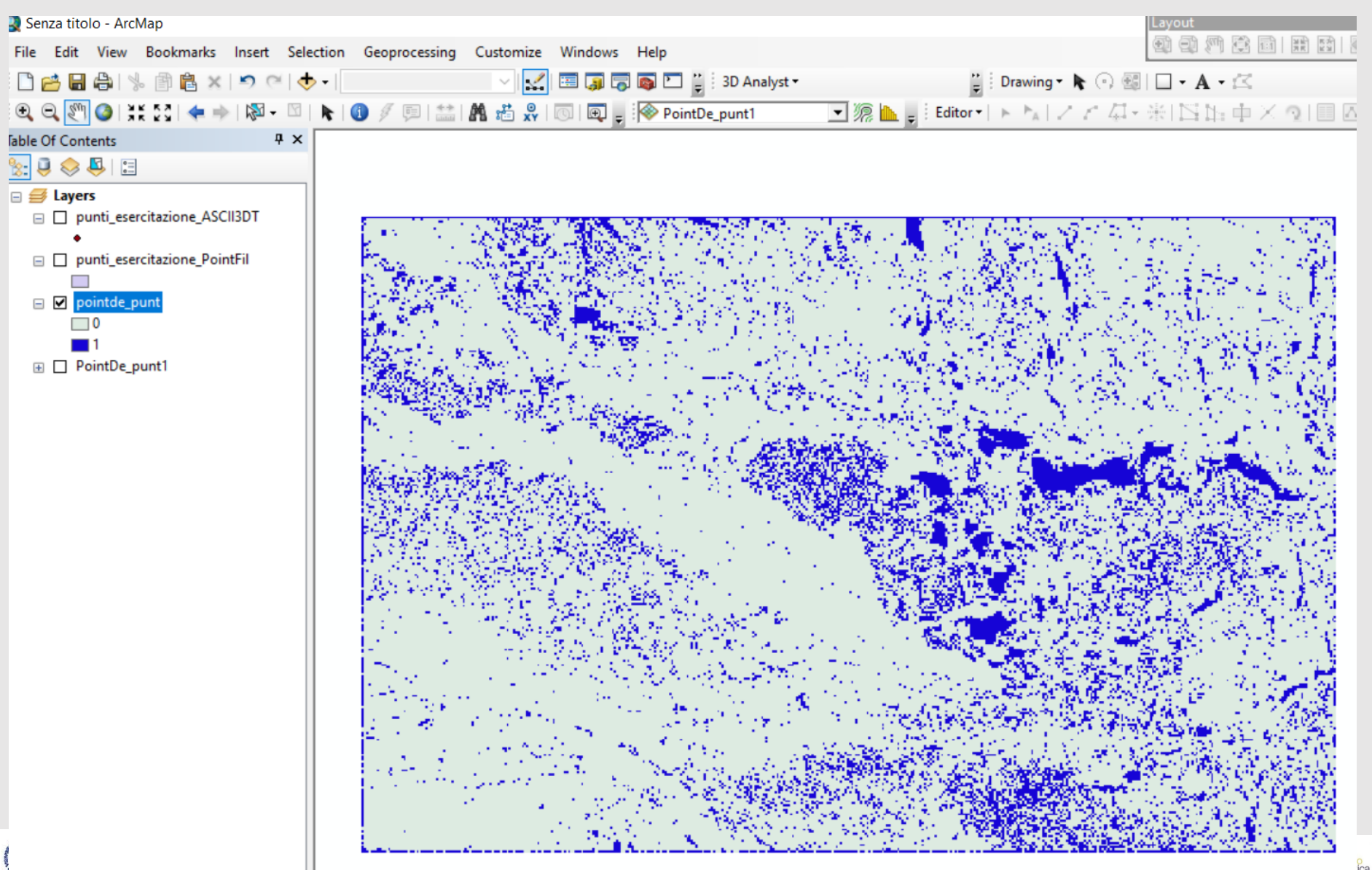